## Checking the DSP and FX card slot positions in the Vi2/4/6 Local Rack (V4.9 software)

With the release of V4.9 software for Vi2/4/6, the DSP and FX cards must be in the correct factory default locations. This did not matter on earlier software releases and as a result, it is possible that some Local Racks will have non-standard locations of these cards which has not been noticed since it did not cause any problems in the past.

On V4.9 and V4.9.1, the DSP configuration has been changed from the previous one in order to provide greater compatibility of Vi2/4/6 control surfaces with newer Vi5000/7000 Local Racks. (previously, only consoles with upgraded Vi200/400/600 CPUs were compatible with Vi5000/7000 Local Racks).

If any of the cards are not fitted in the correct locations (due to incorrect installation in the field or after refitting following service work), this will likely result in failure of the rack to pass audio in one way or another after the console is updated to V4.9.x

The diagram below shows the position of up to 4 DSPs plus the Lexicon card. If your rack has less than 4 DSPs, ignore cards 3 and/or 4.

**Check DSP and Lexicon card locations match the following and if different, move the cards to the indicated positions:**

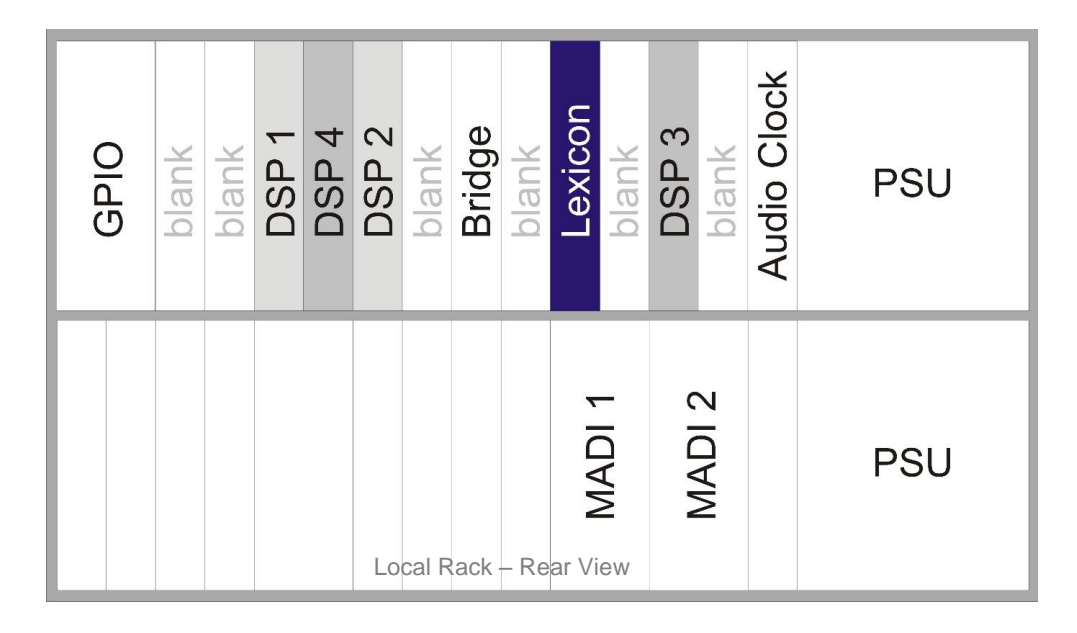

## **Moving cards in the rack Observe Antistatic precautions!**

**1.** Switch off the Local Rack. Unscrew the 2 small screws top and bottom to release the card fascia. Pull on the two large elongated screws to remove the card from the backplane and slowly slide out. **2.** To refit cards, hold the card the right way up, engage the PCB carefully with the mounting rails and slide the card slowly into the rack, taking great care not to let components on the left hand side of the card catch on the adjacent metal panels.

Note: There should be very little friction if the card is correctly running on the mounting rails. When resistance is felt, press on the two large extended screws to engage the card the last 5mm into the backplane connector. When fully seated, press the floating fascia panel into the rack and tighten the two small fixing screws at top and bottom.